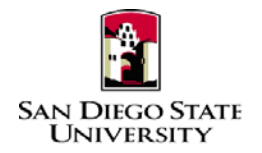

## Business Process Guide Time & Labor – Student Employee Self-Service

### **Introduction**

This guide provides step-by-step instructions for Time & Labor Self-Service (TLSS), where student employees record, modify, and view their own Timesheet transactions.

- All hours worked must be reported in the Oracle PeopleSoft and **submitted** for approval before the end of the month in which a student is reporting his/her time.
- Students are encouraged to track their time on a daily basis, and to discuss the expectations for doing so with their Managers, or designated Approvers.
- Time should not be entered before it is worked.
- Time for prior payroll cycles cannot be entered via self-service, and must be reported on a paper timesheet to T&L Coordinator for processing.

Please refer to the University Payroll Calendar for campus deadlines. The calendar is located at https://sdsuedu.sharepoint.com/sites/BFA/HR/SitePages/Home.aspx. Your department may enforce earlier deadlines.

# **PeopleSoft Processing Steps**

### • **Login and Navigation to Timesheet**

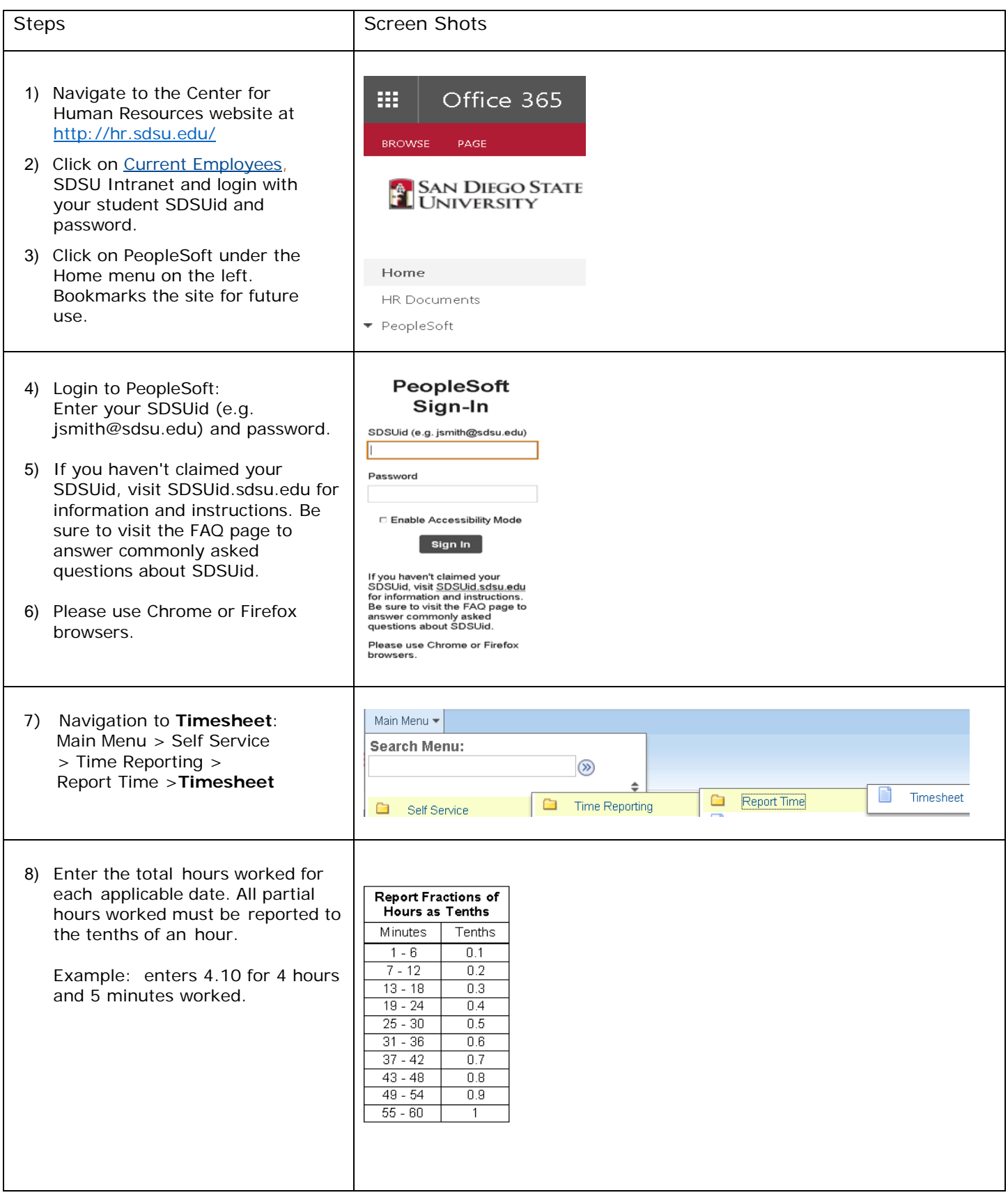

## • **Reported Time Worked**

┯

 $\Gamma$ 

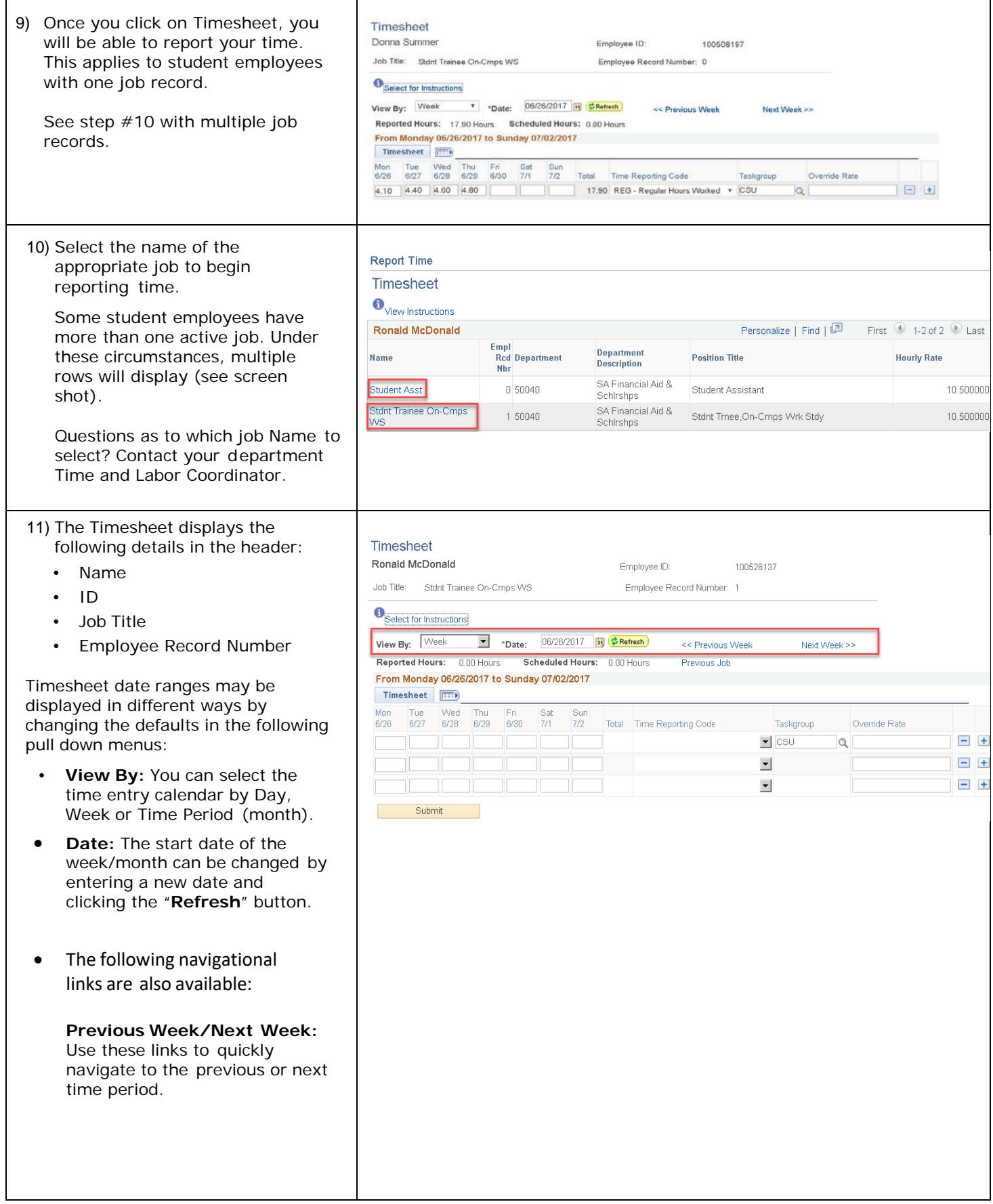

٦

• **Timesheet:** Enter the total hours worked for each applicable date. All partial hours worked must be reported to the tenths of an hour. (See chart below.)

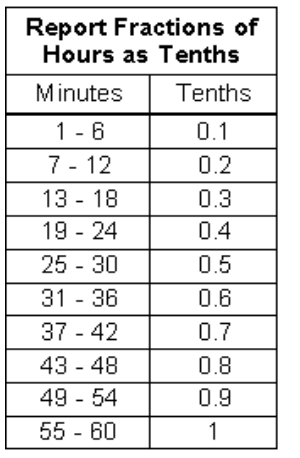

#### **IMPORTANT! Do NOT enter**

**zeros** on any days that work was not performed. Leave the fields blank.

- **Time Reporting Code:** Select "REG – Regular Hours Worked."
- **Override Rate:** Do not enter anything in this field. Rows with an Override Rate cannot be paid.
- **Submit:** Click to submit your time.

#### **Submit button is equal to signing your timesheet** and certifies that you are reporting compliant and accurate time worked.

- Confirmation message will display. Click "**OK**" to continue.
- Submitted time displays under "Reported Time Status".

#### **Timesheet sample**: Timesheet Ronald McDonald Employee ID: 100526137 Job Title: Stdnt Trainee On-Cmps WS Employee Record Number. 1 **O** Select for Instructions View By: Week T -Date: 06/26/2017 H C Refresh << Previous Week Next Week as Reported Hours: 14.50 Hours Scheduled Hours: 0.00 Hours Previous Job From Monday 06/26/2017 to Sunday 07/02/2017 Timesheet (FIT) Mon<br>8/78  $\Delta$ Total Time Reporting Code Override Rate Taskgroup 14.50 REG - Regular Hours Worked - CSU 2.30 4.40 3.60  $-1 +$  $\alpha$ The following message will display if your submission was successful: **Timesheet Submit Confirmation** The Submit was successful. Time for the Week of 2017-06-26 to 2017-07-02 is submitted  $|OR$ Time must be **submitted** by 11:59pm on the 1<sup>st</sup> business day of the month after the end of the Pay Period. (Be sure to check the Payroll Calendar posted on the SDSU HR website.) **Failure to submit your time by this deadline may result in a delay in your paycheck.**

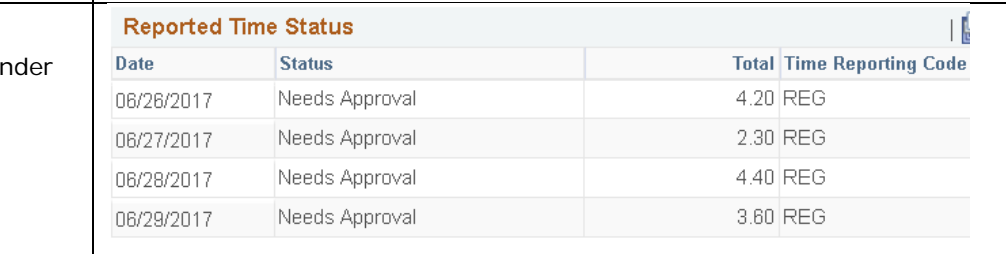

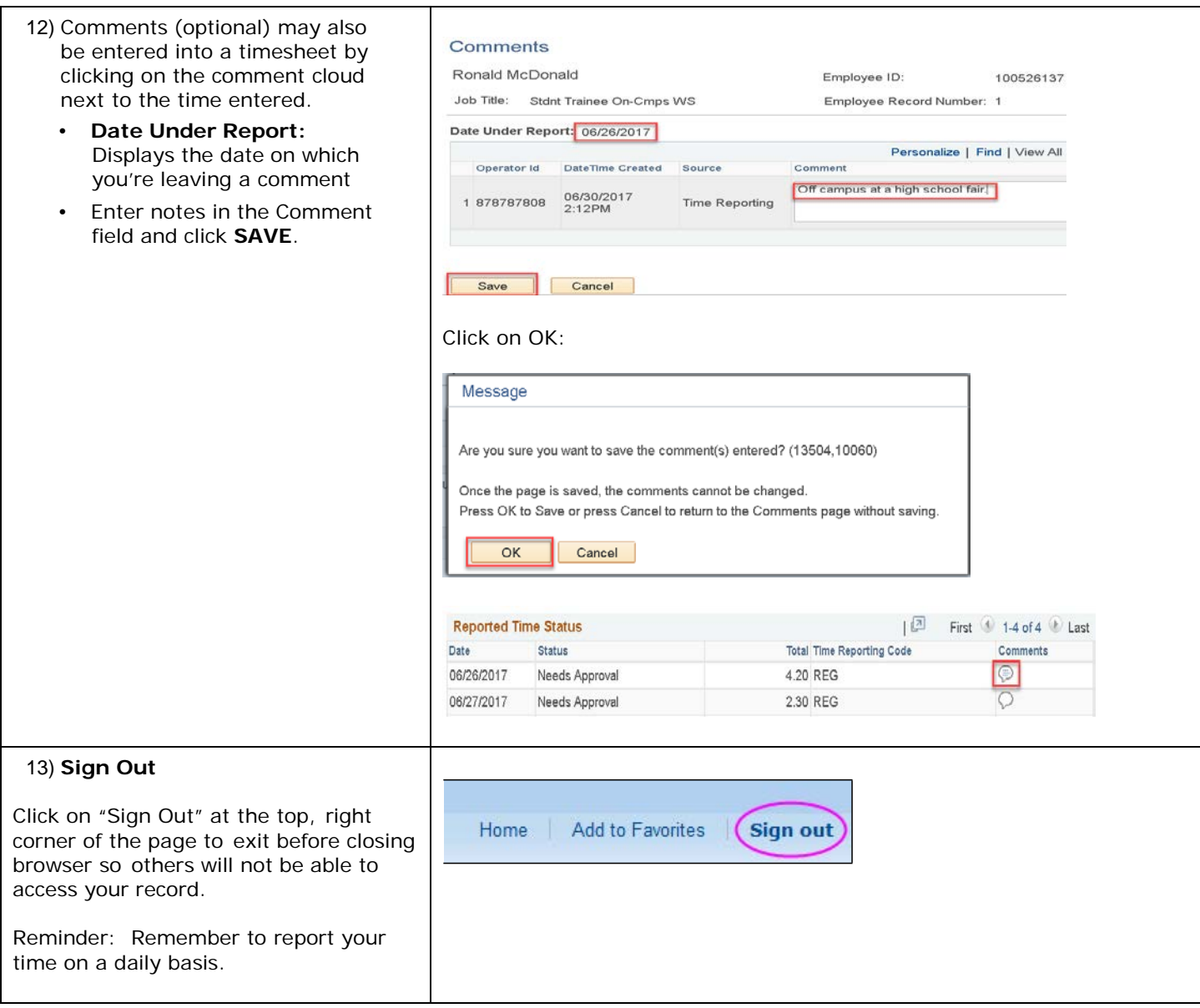

#### • **Correct Timesheet Data**

Time entries that fall into the current pay period can be corrected as needed. Corrections can only be performed on or before the monthly time entry deadline, and **before** it is approved by your supervisor/time approver.

Any corrections that need to be made outside of the current pay period must be submitted on a **paper timesheet** to your approver.

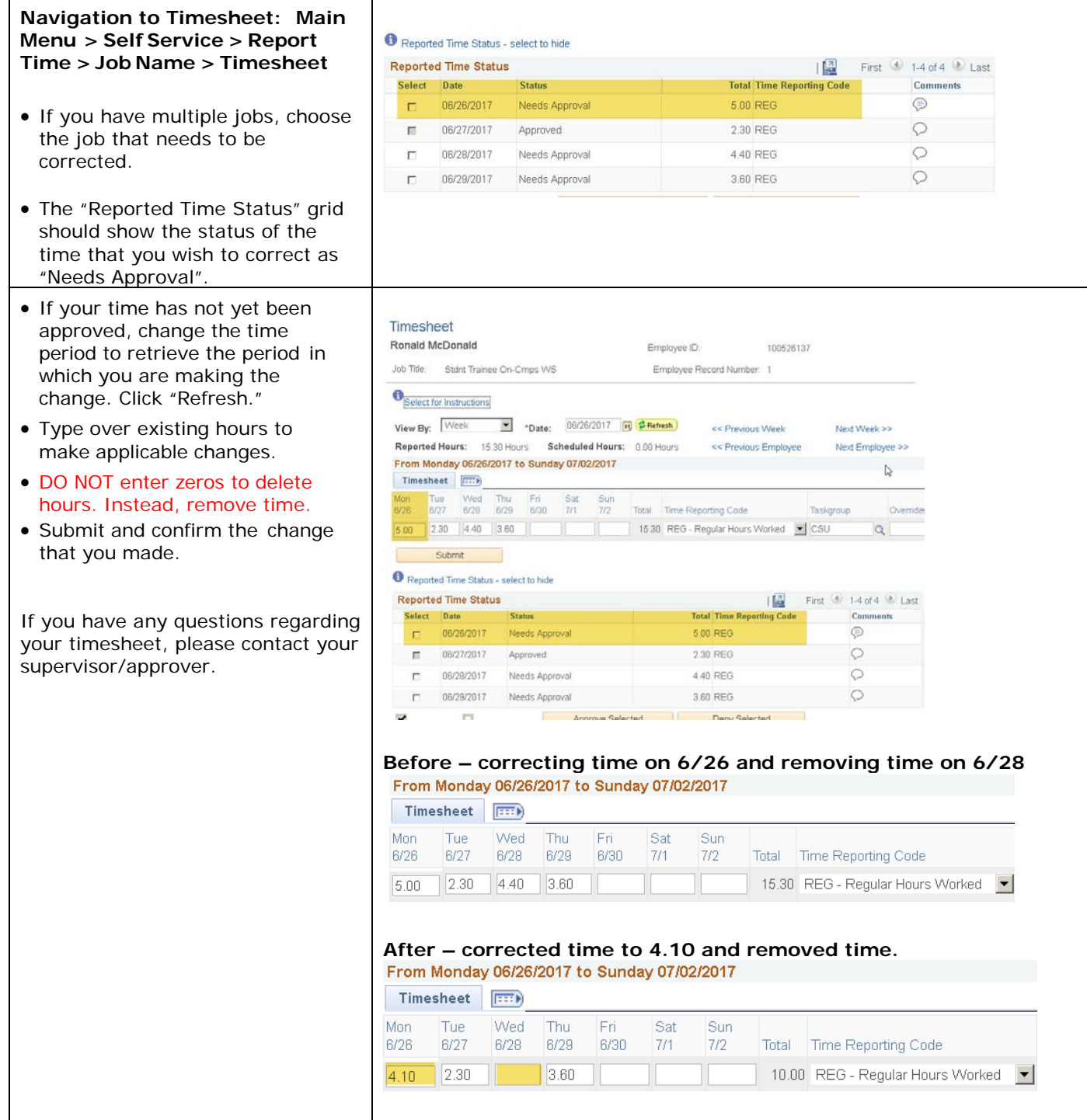